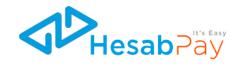

# **Developer portal**

User guide

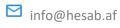

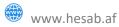

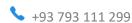

### Introduction

The HesabPay Developer Portal provides a seamless integration solution for e-commerce and online service providers. By utilizing this portal, businesses can independently integrate with HesabPay, start accepting online payments, and access comprehensive documentation, resources, and APIs to facilitate the integration process.

We encourage all e-commerce and online service providers to take advantage of this opportunity and explore the possibilities offered by the HesabPay Developer Portal. This platform is now available for use by anyone with an approved business account.

Here's a step-by-step guide for using the HesabPay Developer Portal:

## Sign up and business account registration process:

Anyone with an approved business account can use the developer portal.

- download the HesabPay App.
- After entering your phone number and OTP, you'll be redirected to the profile page.
- Enter Profile Information and your Business Information.
- In the profile section, find the option "Do you have a business license?".
- Select "Yes" and enter all the details of your business. Then, click on the submit button.
- After submitting your business information, our team will review and verify the details provided.
- Once your business account is approved successfully, you can use and login to the Developer portal.

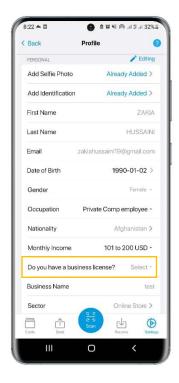

## Access the Developer Portal:

- After your business account is approved, go to your web browser and visit the following URL: https://developers.hesab.com/login.
- Use the same credentials (username and password) you used to create your HesabPay business account to log in to the Developer Portal.

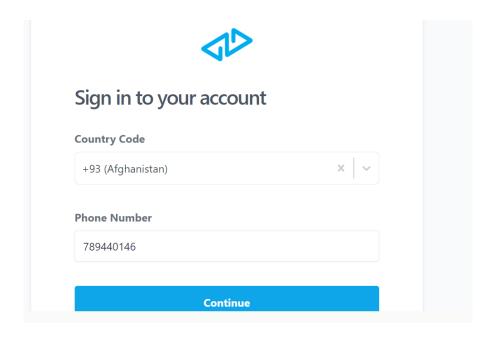

- After logging in, you will be redirected to the Developer Portal home page.
- On the home page, navigate to the "**Developer**" section. Then, click on the "**generate key**" button. This API key is essential for integrating HesabPay with your website or application.

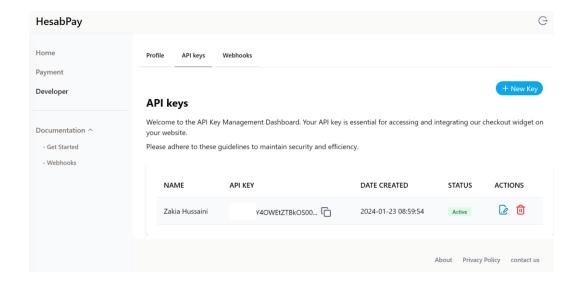

#### Integrate with HesabPay:

- Once you have obtained the API key, utilize it to integrate HesabPay's payment functionality into your platform.
- Incorporate the necessary code into your website or application to enable users to make payments through HesabPay.

#### Send Transaction Details via API:

- When a user initiates a transaction on your platform, ensure that you automatically send a list of items and their corresponding prices to HesabPay via the API.
- For example, if a user adds items to their cart on your e-commerce platform, automatically send the names of the items and their individual prices to HesabPay.

### Redirect to the payment page:

- redirect the paying user to the HesabPay payment page. This page will display the details of the transaction, including the items being purchased and the total amount to be paid.
- The paying user will log in to their HesabPay account and verify their PIN. Once authenticated, the transaction will be automatically processed and paid.

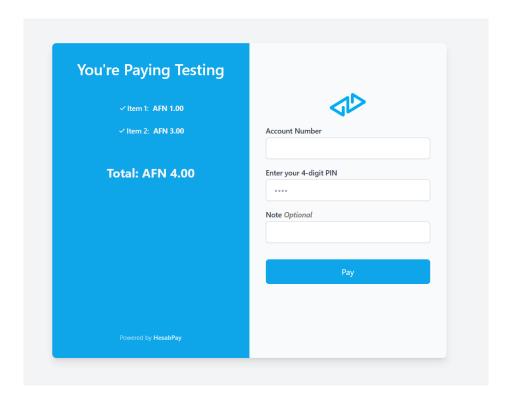

## **Explore Documentation:**

For more detailed information on how to use the API key with code snippets and examples, navigate to the Documentation section. This will provide you with comprehensive guidance on integrating HesabPay into your platform.

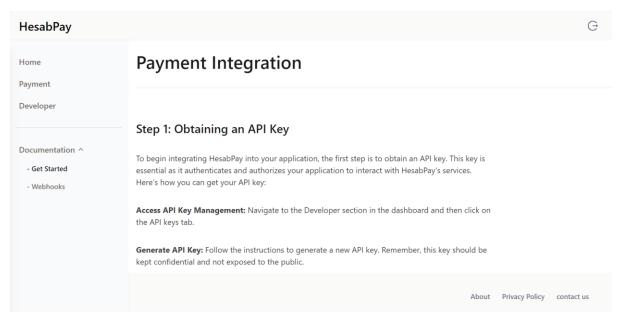